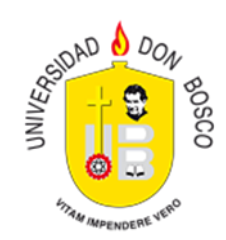

# PROCESO DE GRADUACIÓN

Guía de usuario

#### Descripción breve

[Este proceso permite al Estudiante gestionar la realización de su proceso de graduación, como requisito de graduación de su carrera.]

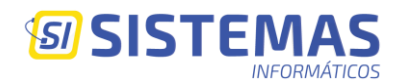

#### **Iniciar**

Para realizar la inscripción del respectivo proceso de graduación ingresa en el menú en la opción **"Proceso Graduación".**

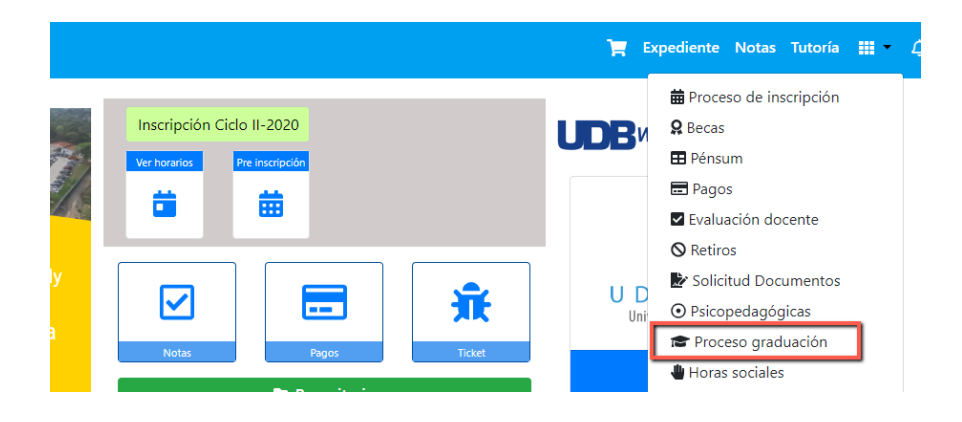

Esta opción nos permite visualizar todos los procesos de graduación que tenemos disponibles para inscribir, al lado derecho de cada proceso se encontrará dos botones; {Pre-inscribir} el cual realizará la preinscripción de un proceso, y {Ver} el cual nos permitirá ver los detalles del proceso.

## Proceso de graduación

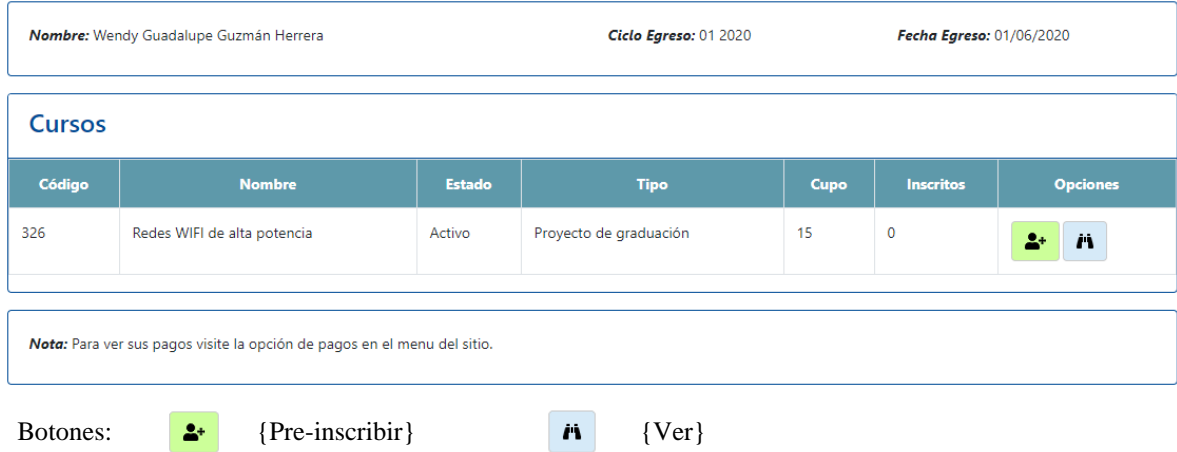

Es importante tener en cuenta que, si no hay opciones disponibles, debe comunicarse con la Dirección de Escuela para corroborar fechas de inscripción y disponibilidad de procesos.

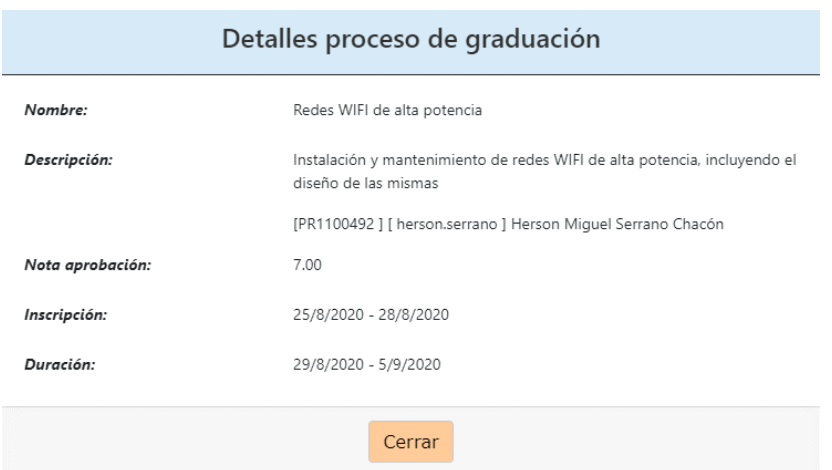

Al dar clic al botón {ver}, aparecerá el detalle general del proceso de graduación.

Al dar clic sobre el botón {Pre-inscribir}, se realizará la pre inscripción y aparecerá en la parte de abajo, la opción de **"Finalizar el Proceso"** y quedar inscrito en dicho proceso seleccionado.

# Proceso de graduación

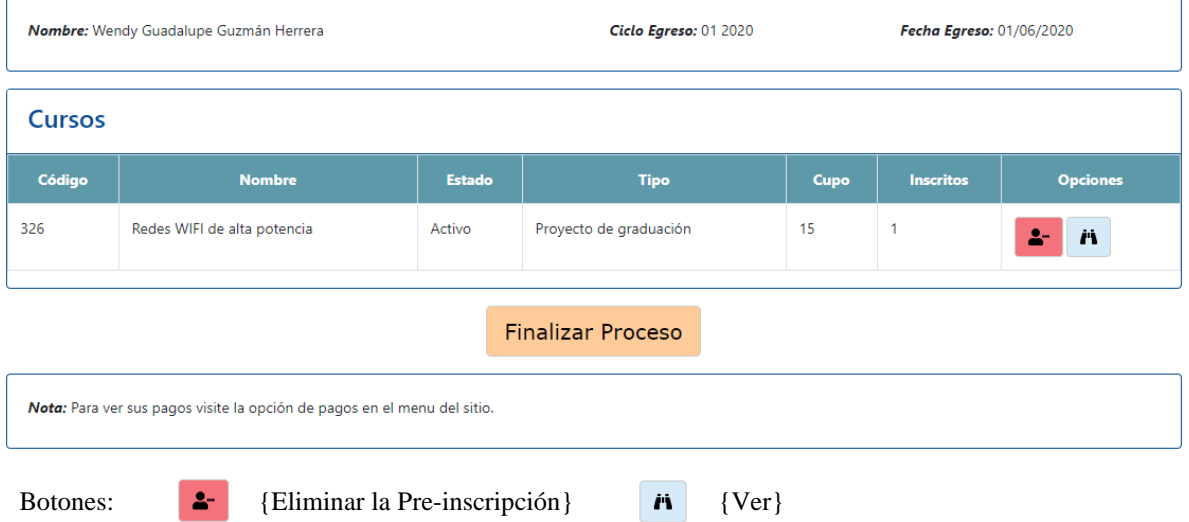

El sistema pedirá una confirmación, ya que, si finaliza el proceso, ya no se podrá hacer modificación de seminario o el proceso elegido.

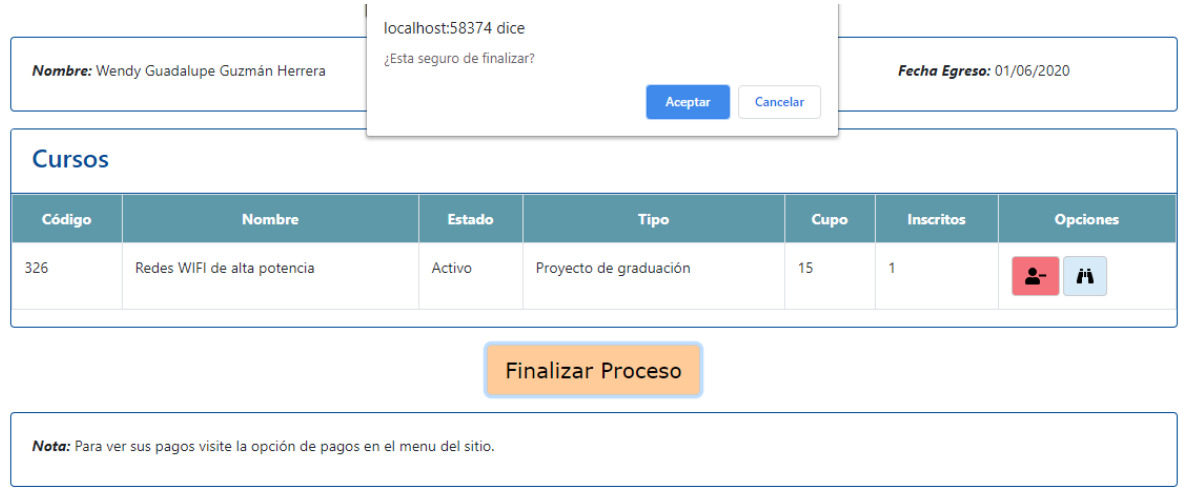

Si no se quiere ese proceso, puede dar clic en la opción {Eliminar la Pre-inscripción} y desvinculará del proceso y aparecerá nuevamente la lista de opciones disponible.

Luego de la finalización de preinscripción del proceso de graduación, aparecerá una vista de detalle general con un apartado de "Nota obtenida", la cual será la nota que se obtendrá en el proceso.

## Proceso de graduación

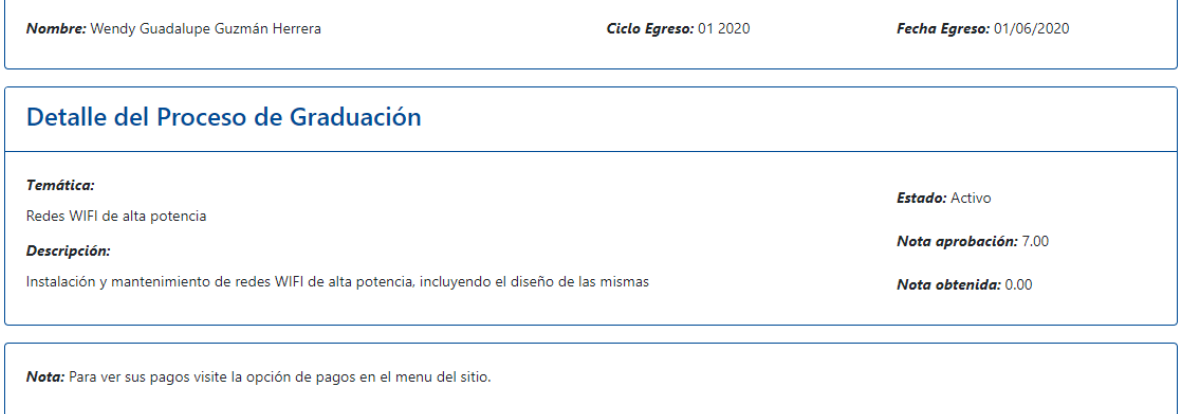

Para poder observar la nota del proceso de graduación, luego que el estado de "egresado" ha cambiado a "Graduado", se puede acceder a su expediente y encontrar la información general, con la nota y resultado obtenido.

### Pagos

Para poder realizar los pagos se puede acceder a la opción de **"Pagos"**

Al acceder se encontrará la lista de los pagos correspondientes al proceso de graduación. Al lado derecho de cada pago se puede observar la opción de descargar boleta, o pagar por medio del carrito desde el portal, así mismo, se nos muestra el NPE, si desea ser cancelado en línea desde algún medio que posea.

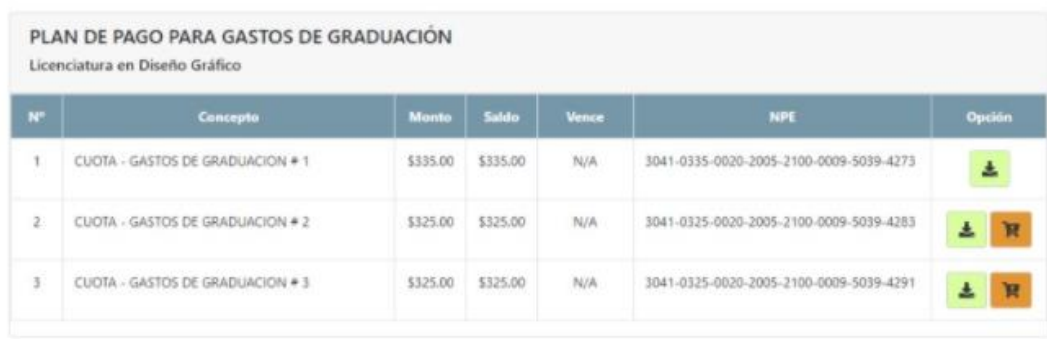

## Preguntas frecuentes:

*¿Qué hago si no hay procesos de graduación disponibles?*

Debes comunicarte con la Dirección de Escuela, para ver procesos disponibles y fechas.

*¿Qué hago si no tengo las cuotas del proceso de graduación?*

Debes comunícate con la Dirección Administrativa Financiera, enviando un correo a la siguiente dirección: consultafinanzas@udb.edu.sv.